# **Archiv Zahlungsverkehr**

Im Archiv werden verarbeitete Datensätze aus Gründen der Nachvollziehbarkeit gespeichert. Sie können die Daten im Bereich: "Zahlungsverkehr Archiv" einsehen, mit entsprechender Berechtigung löschen oder in die Übersicht (d. h wieder in den [Zahlungsverkehr](https://hilfe.microtech.de/go/hlpGlZahlungsVerkehr) ) kopieren, um sie dort noch einmal verarbeiten zu können.

## Register: "Scheck-Nr. / Gesperrt / Info"

### **Feld: "Import-Lauf"**

Bei jedem Erstellen einer XML-Datei wird eine laufende Datei-Nummer vergeben. Diese laufende Dateinummer wird in das Feld: "Import-Lauf" eingetragen und mit jedem Export (unabhängig ob XML-Datei) fortgeschrieben.

# Druck / Ausgabe

Die Listen der Zahlungsverkehr-Datensätze lassen sich drucken. Nutzen Sie hierzu auch die Eingrenzung, um die für Sie relevanten Daten als Druck oder in einer Datei ausgeben zu können.

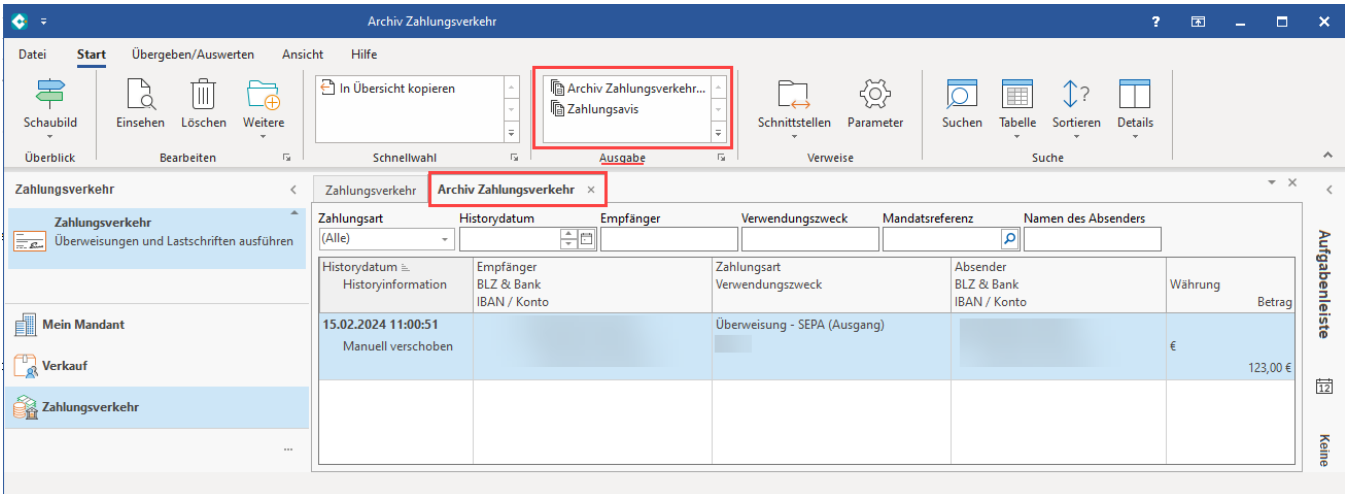

#### Die Tabelle lässt sich z. B. auf Zahlungsarten eingrenzen.

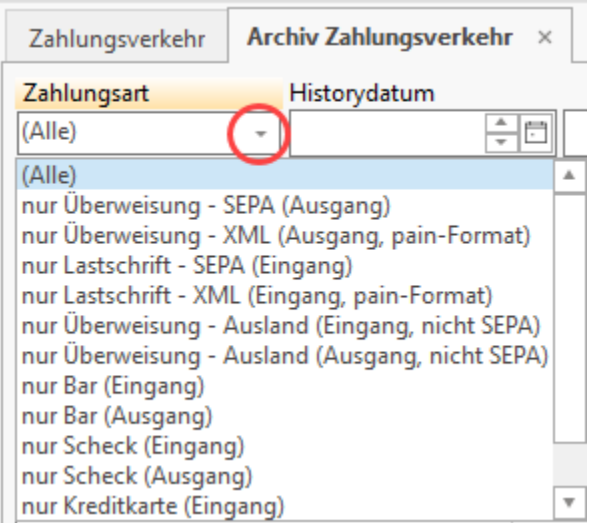

Weitere Eingrenzungen sind im Druck bzw. der Bildschirmausgabe vorzunehmen. So kann kann z. B. eine Liste aller abgearbeiteten Datensätze eines bestimmten Zeitraumes ausgeben werden.

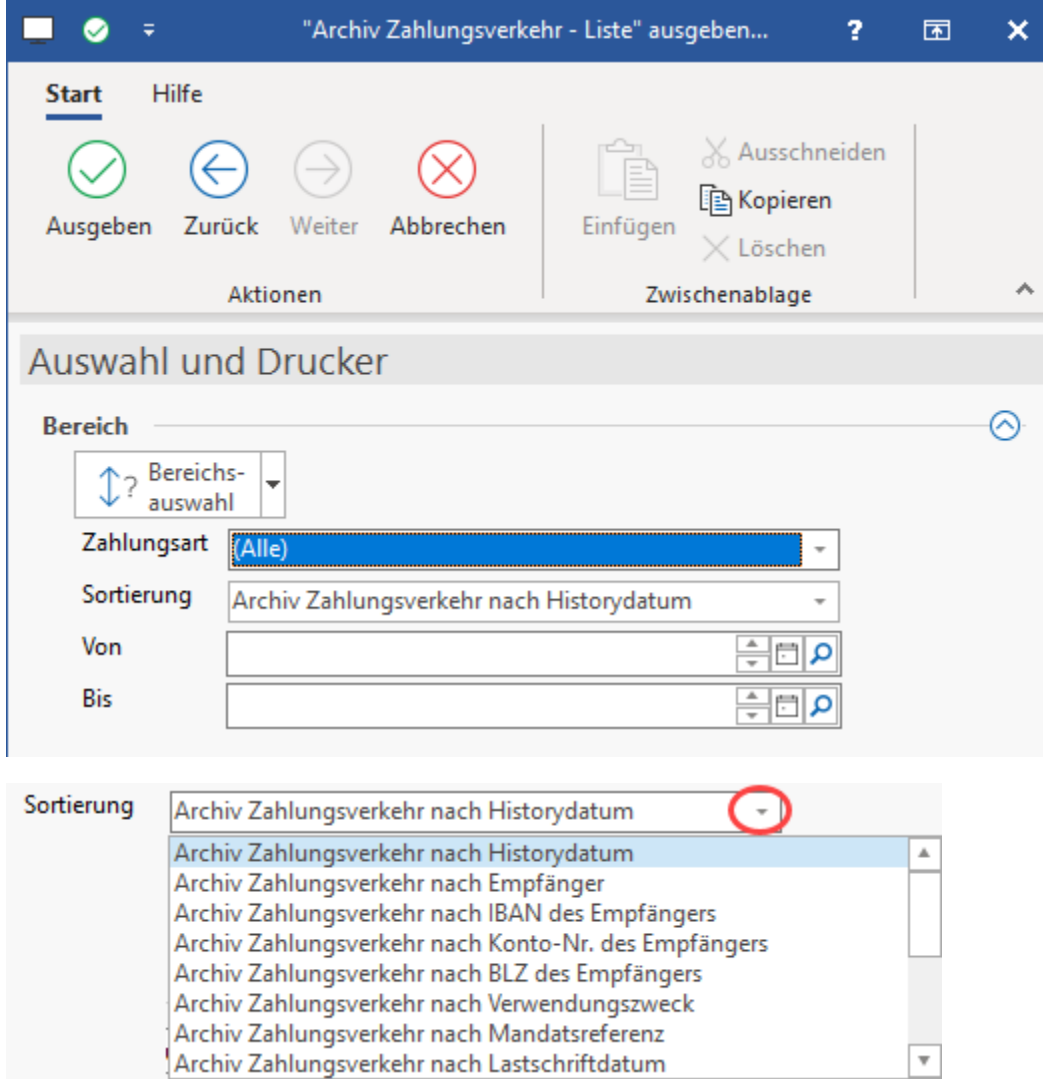